## **Cópia de Emendas**

## **1. Funcionalidade**

A cópia de emendas é realizada na tela de emendas.

Nessa funcionalidade é possível inserir uma nova emenda por meio de cópia de emenda já existente. A cópia pode ser utilizada quando outro usuário propôs uma emenda e se queira propor emenda semelhante, mas com alguma alteração no texto da emenda ou em sua justificativa. É o caso, por exemplo, quando o **Gestor PLDO** aprova parcialmente uma emenda.

É importante frisar que o SIOP não permite que um usuário altere emendas propostas por outro usuário, mesmo que ambos estejam vinculados ao mesmo órgão. A edição de uma emenda pode ser realizada apenas pelo próprio usuário que a propôs.

## **2. Do acesso à funcionalidade**

O acesso se dá pelo menu:

```
LDO >> Projeto de Lei >> Emendas
```
## **3. Cópia de emenda**

Após realizar uma [pesquisa na tela de emendas,](https://intrasof.sof.intra/siopdoc/doku.php/pldo:proposicao_de_emendas#pesquisa_de_emendas) no menu da emenda (seta azul à direita da emenda), selecione **Copiar**. A nova emenda será criada nos mesmos moldes que a anterior. Faça a alteração que desejar e clique em **Salvar**.

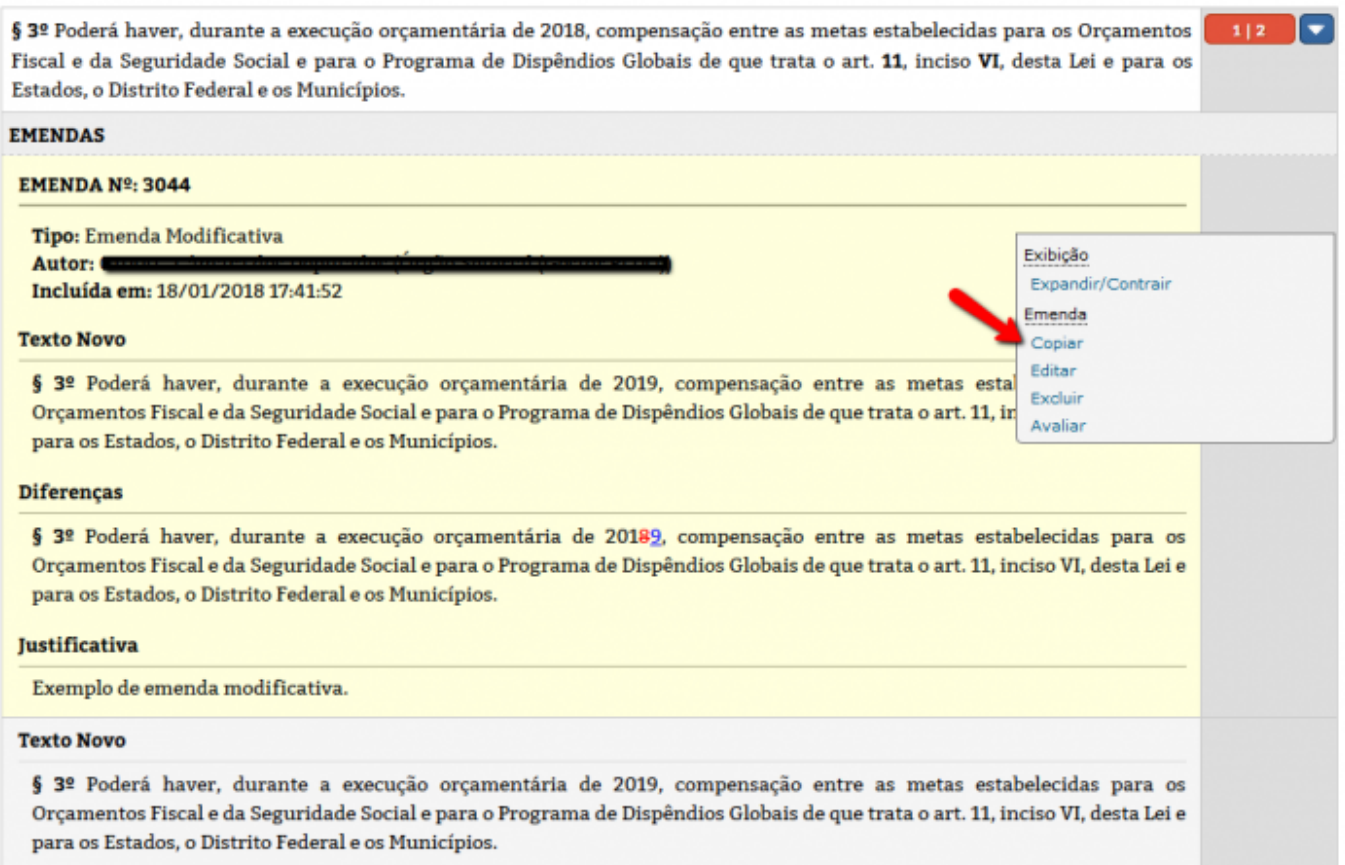

É importante ressaltar que, ao utilizar essa funcionalidade, o autor da nova emenda será o usuário que realizou a cópia.